## UBND TỈNH BẾN TRE **CỘNG HÒA XÃ HỘI CHỦ NGHĨA VIỆT NAM<br>SỞ GIÁO DUC VÀ ĐÀO TAO Độc lập-Tư do-Hanh phúc SỞ GIÁO DỤC VÀ ĐÀO TẠO Độc lập-Tự do-Hạnh phúc**

Số: 1417/SGD&ĐT-KT,QLCLGD&CNTT *Bến Tre, ngày 18 tháng 6 năm 2021* V/v hướng dẫn tra cứu kết quả Kỳ thi Tuyển sinh vào lớp 10 THPT công lập năm học 2021 - 2022

Bến Tre, ngày 18 tháng 6 năm 2021

Kính gửi:

- Phòng Giáo dục và Đào tạo các huyện, thành phố;

- Các đơn vị trực thuộc.

Trước tình hình diễn biến phức tạp của dịch Covid-19, Sở Giáo dục và Đào tạo hướng dẫn tra cứu kết quả Kỳ thi Tuyển sinh vào lớp 10 trung học phổ thông công lập năm học 2021-2022 (sau đây gọi tắt là Kỳ thi) với các nội dung sau:

1. Sở Giáo dục và Đào tạo tổ chức 02 đợt công bố kết quả của Kỳ thi như sau:

- Chậm nhất ngày 21/6/2021, công bố kết quả điểm thi;

- Chậm nhất ngày 30/6/2021, công bố kết quả trúng tuyển vào các trường trung học phổ thông công lập, trung học phổ thông Chuyên Bến Tre.

2. Để thực hiện công tác phòng chống dịch, Sở Giáo dục và Đào tạo sẽ công bố điểm thi, kết quả tuyển sinh vào lớp 10 qua hệ thống sổ liên lạc điện tử trên ứng dụng *vnEdu Connect* dành cho máy tính bảng, thiết bị di động (hướng dẫn chi tiết tại Phụ lục) ngay sau khi hoàn thành các thủ tục chấm thi, xét duyệt kết quả.

Phòng Giáo dục và Đào tạo các huyện, thành phố chỉ đạo các trường trung học cơ sở trực thuộc Phòng; các trường trung học phổ thông truyền thông đến phụ huynh, học sinh qua website, zalo, fanpage… có nhu cầu tra cứu trực tuyến để thực hiện.

Ngoài ra, các trường Trung học phổ thông có thể nhận kết quả từ Sở Giáo dục và Đào tạo về để công bố. Lưu ý cần có phương án phù hợp thực hiện đúng các quy định về phòng chống dịch.

Sở Giáo dục và Đào tạo yêu cầu Lãnh đạo các phòng Giáo dục và Đào tạo, Hiệu trưởng các trường trung học phổ thông triển khai thực hiện đúng nội dung Công văn này.

Các khó khăn, vướng mắc trong quá trình thực hiện cần báo cáo về Sở Giáo dục và Đào tạo thông qua Phòng Khảo thí, Quản lý chất lượng giáo dục và Công nghệ thông tin để được hướng dẫn./.

## *Nơi nhận:*

- Như trên; - Ban Giám đốc; - Lưu: VP, KT,QLCL&CNTT, Website Sở.

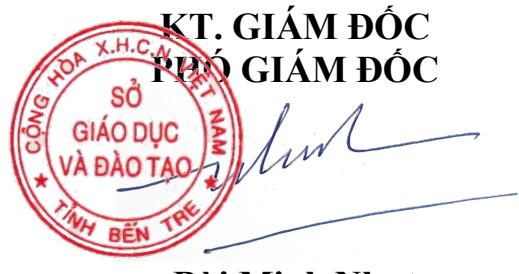

**Bùi Minh Nhựt**

## **HƯỚNG DẪN TRA CỨU KẾT QUẢ KỲ THI TUYỂN SINH LỚP 10 THPT CÔNG LẬP NĂM HỌC 2021-2022**

**Bước 1:** Tải và cài đặt ứng dụng **vnEdu Connect** trên các thiết bị di động/máy tính bảng (thông qua Google Play hoặc Apple Store)

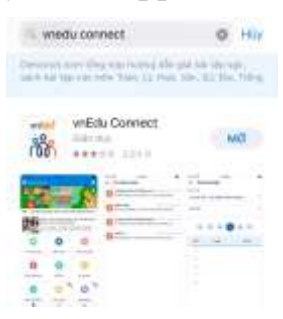

**Bước 2:** Đăng nhập **vnEdu Connect** bằng tài khoản đã đăng ký trước đó. Trường hợp chưa có tài khoản thì đăng ký mới qua xác thực OTP bằng tin nhắn (đối với các thuê bao ngoài mạng Vinaphone có tính phí tin nhắn xác thực theo quy định của các nhà mạng ngoài mạng Vinaphone)

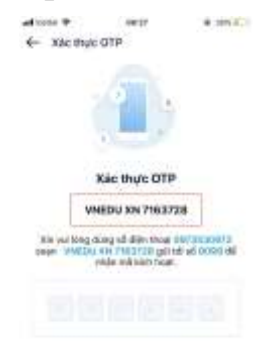

**Bước 3:** Chọn chức năng tra cứu điểm thi, nhập **số báo danh hoặc họ tên** để xem kết quả

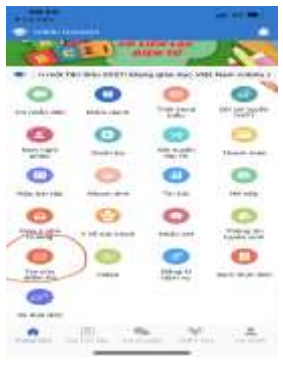

----------------